## **ใบงานที่ 6**

#### **การวัดและการควบคุมอุปกรณ์ความดัน**

### **จุดประสงค์การเรียนรู้**

- 1. แสดงความรู้เกี่ยวกับสมบัติของอุปกรณ์ความดัน
- 2. แสดงความรู้เกี่ยวกับหลักการทำงานของอุปกรณ์ความดัน
- 3. วัด ทดสอบอุปกรณ์ความดัน
- 4. บำรุง รักษาอุปกรณ์ความดัน

# **เครื่องมือ/วัสดุอุปกรณ์ในการปฏิบัติงาน**

- 1. อุปกรณ์ควบคุมความดัน
- 2. แผงต่อวงจร
- 3. สายต่อสัญญาณ

# **ขั้นตอนในการปฏิบัติงาน**

วิธีการต่ออุปกรณ์ สอนใช้งาน Arduino BME680 เซ็นเซอร์วัดอุณหภูมิ ความชื้น และความดัน MCU-680

1.เชื่อมต่ออุปกรณ์ตามด้านล่าง

Arduino UNO R3 -> BME680

- 5V -> VCC
- $GND \rightarrow GND$

$$
AA \rightarrow SDA
$$

$$
A5 \rightarrow SCL
$$

2. ต่อวงจรตามรูป

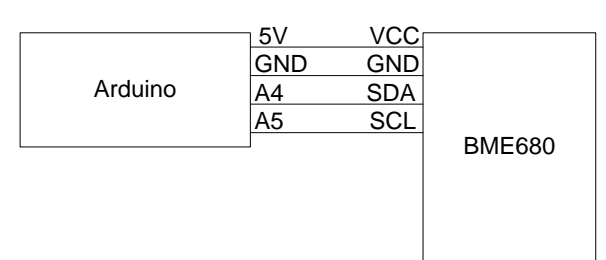

การเชื่อมต่อระหว่าง Arduino กับ BME680

- 3. เมื่อเชื่อมต่ออุปกรณ์เรียบร้อยแล้ว ให้ทำการดาวน์โหลด Library
- 4. เขียนโคัดโปรแกรม

```
#include "Zanshin_BME680.h"
```

```
const uint32 t SERIAL SPEED {
```
115200

};

BME680 Class BME680;

float altitude(const int32 t press, const float seaLevel =  $1013.25$ );

float altitude(const int32 t press, const float seaLevel) {

static float Altitude;

Altitude =

```
 44330.0 * (1.0 - pow(((float)press / 100.0) / seaLevel, 0.1903)); // Convert into meters
 return (Altitude);
```
} // of method altitude()

```
void setup() {
```
Serial.begin(SERIAL\_SPEED); // Start serial port at Baud rate

```
#ifdef AVR ATmega32U4 // If this is a 32U4 processor, then wait 3 seconds to init USB
port
```
delay(3000);

#endif

```
 Serial.print(F("Starting I2CDemo example program for BME680\n"));
```

```
 Serial.print(F("- Initializing BME680 sensor\n"));
```

```
while (!BME680.begin(I2C_STANDARD_MODE)) { // Start BME680 using I2C, use first device
```
found

Serial.print(F("- Unable to find BME680. Trying again in 5 seconds.\n"));

delay(5000);

```
 } // of loop until device is located
```
Serial.print(F("- Setting 16x oversampling for all sensors\n"));

```
 BME680.setOversampling(TemperatureSensor, Oversample16); // Use enumerated type
```
values

```
BME680.setOversampling(HumiditySensor, Oversample16); // Use enumerated type
values
```
BME680.setOversampling(PressureSensor, Oversample16); // Use enumerated type values

Serial.print(F("- Setting IIR filter to a value of 4 samples\n"));

BME680.setIIRFilter(IIR4); // Use enumerated type values

```
 Serial.print(F("- Setting gas measurement to 320\xC2\xB0\x43 for 150ms\n")); // "�C" 
symbols
```
BME680.setGas(320, 150); // 320�c for 150 milliseconds

วิทยาลัยเทคนิคชลบุรี จัดท าโดย นายวิรุณ จิตต์บุญ

```
} // of method setup()
void loop() {
 static int32 t temp, humidity, pressure, gas; // BME readings
 static char buf[16]; // sprintf text buffer
 static float alt; \frac{1}{2} // Temporary variable
 static uint16_t loopCounter = 0; // Display iterations
 if (loopCounter % 25 == 0) { \frac{1}{2} // Show header @25 loops
  Serial.print(F("\nLoop Temp\xC2\xB0\x43 Humid% Press hPa Alt m Air m"));
   Serial.print(F("\xE2\x84\xA6\n==== ====== ====== ========= ======= ======\n")); 
// "�C" symbol
  } // if-then time to show headers
  BME680.getSensorData(temp, humidity, pressure, gas); // Get readings
  if (loopCounter++ != 0) { // Ignore first reading, might be incorrect
   sprintf(buf, "%4d %3d.%02d", (loopCounter - 1) % 9999, // Clamp to 9999,
        (int8 t)(temp / 100), (uint8 t)(temp % 100)); // Temp in decidegrees
   Serial.print(buf);
   sprintf(buf, "%3d.%03d", (int8_t)(humidity / 1000),
         (uint16_t)(humidity % 1000)); // Humidity milli-pct
   Serial.print(buf);
   sprintf(buf, "%7d.%02d", (int16_t)(pressure / 100),
         (uint8_t)(pressure % 100)); // Pressure Pascals
   Serial.print(buf);
  alt = altitude(pressure); \frac{d}{dx} // temp altitude
   sprintf(buf, "%5d.%02d", (int16_t)(alt), ((uint8_t)(alt * 100) % 100)); // Altitude meters
   Serial.print(buf);
   sprintf(buf, "%4d.%02d\n", (int16_t)(gas / 100), (uint8_t)(gas % 100)); // Resistance 
milliohms
   Serial.print(buf);
   delay(10000); // Wait 10s
  } // of ignore first reading
}
       3. เปิดหน้าจอ Serial Monitor ขึ้นมา
```
4. เมื่อเปิดหน้าจอ Serial Monitor ขึ้นมาแล้ว ให้ผู้ใช้งานเปลี่ยนการอ่านข้อมูล baud เป็น 115200 baud

5. เมื่อทำการเปลี่ยนค่าการอ่านข้อมูลแล้ว จะเห็นได้ว่าที่หน้าจอ Serial Monitor จะแสดงข้อมูลค่า ้อุณหภูมิ ความชื้น ความกดอากาศ ความสูงจากระดับน้ำทะเล และคุณภาพของอากาศ

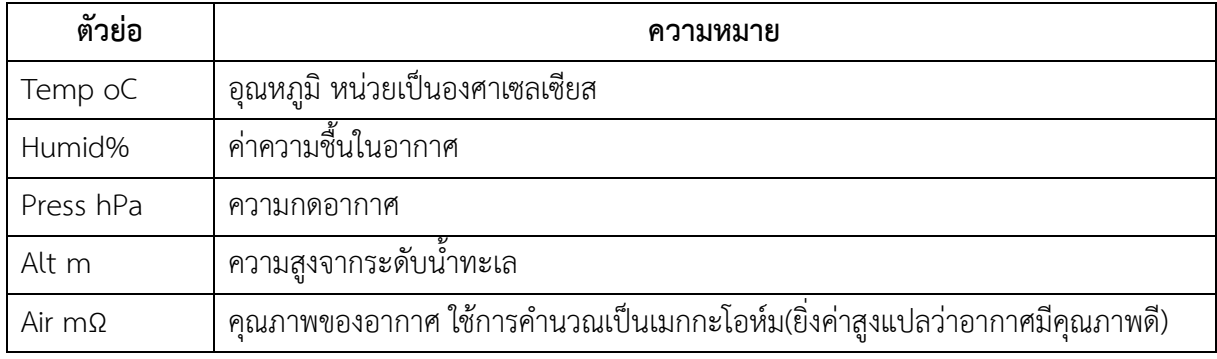

6. ต่อมาให้ผู้ใช้งานใช้ไดร์เป่าผม เป่าลมร้อนไปที่ตัวเซ็นเซอร์ ซึ่งเมื่อใช้ไดร์เป่าผมเป่าลมร้อนไปที่ เซ็นเซอร์ได้สักครู่ ผู้ใช้งานจะเห็นได้ว่าค่าอุณหภูมิ ความชื้น และคุณภาพของอากาศจะเปลี่ยนไป โดย อุณหภูมิ จะเพิ่มขึ้น และค่าความชื้นและคุณภาพของอากาศจะลดลง

7. จากนั้นให้ปิดการทำงานไดร์เป่าผมและปล่อยเซ็นเซอร์ไว้สักครู่ จะเห็นได้ว่าเมื่อเวลาผ่านไปค่า อุณหภูมิ ความชื้น และคุณภาพของอากาศจะเปลี่ยนไป โดย อุณหภูมิจะค่อยๆลดลงจนกลับไปเป็นปกติ และ ค่าความชื้นและคุณภาพของอากาศจะค่อยๆเพิ่มขึ้น

8. ต่อมาเมื่อ Loop ที่แสดงอยู่ในหน้าจอ Serial Monitor แสดงค่าสถานะขึ้นมาจนถึง Loop ที่ 25 จะมีหัวข้อสถานะปรากฏขึ้นอีกครั้ง เพื่อให้ผู้ใช้งานสามารถใช้งานได้สะดวกมากยิ่งขึ้นนั่นเอง

9. ต่อมาในส่วนของคุณภาพของอากาศ ในส่วนนี้ตามปกติแล้วค่าสถานะจะเพิ่มมากขึ้นมาเรื่อยๆซึ่ง เป็นผลมาจากเซ็นเซอร์จะทำการคำนวณสภาพอากาศโดยการรวบรวมข้อมูลที่เซ็นเซอร์ตรวจจับได้ในพื้นที่นั้นๆ และนำมาประมวลผลใหม่ในทุกๆรอบการส่งข้อมูลนั่นเอง ในส่วนนี้ให้ผู้ใช้งานใช้ไฟแช็คชนิดแก๊สทั่วไป กด ้ปล่อยแก๊สออกมาโดยไม่ต้องจุดไฟ แล้วนำไปวางใกล้ๆกับตัวเซ็นเซอร์ ซึ่งจะเห็นได้ว่าค่าคุณภาพของอากาศจะ ลดลงเป็นอย่างมาก เนื่องจากแก๊สบิวเทน (Butane) และ โปรเพน (Propane) ที่เป็นแก๊สที่ถูกบรรจุอยู่ในไฟ แฃ็คนั้นแม้ว่าจะเป็นแก๊สที่ไม่มีพิษมาก แต่ก็เป็นแก๊สที่มีผลเสียกับสภาพอากาศปกตินั่นเอง เมื่อถึงจุดนี้จะ สังเกตได้ว่าเซ็นเซอร์รุ่นนี้สามารถตรวจแก๊สได้ในระดับนึงด้วย

10. จากนั้นหยุดการปล่อยแก๊สจากไฟแช็คและปล่อยเซ็นเซอร์ไว้สักครู่ จะเห็นได้ว่าคุณภาพของอากาศ จะเพิ่มขึ้นตามปกติ

11. ต่อมาในส่วนของความสูงจากระดับน้ำทะเล ในนี้ค่าสถานะที่ปรากฏออกมาจะแตกต่างกันไปตาม ภูมิประเทศที่มีการใช้งานเซ็นเซอร์ตัวนี้ โดยค่าสถานะอาจจะไม่นิ่งมีปัจจัยทางสภาพแวดล้อมมาเกี่ยวข้อง ซึ่งก็ คือเรื่องของสนามแม่เหล็กโลก และเรื่องของความเสถียรของแรงดันไฟฟ้า แต่อย่างไรก็ตามเมื่อค่าสถานะนี้นิ่ง ลงพอสมควร ค่าสถานะก็จะไม่แกว่งมากนัก บวกลบไม่เกิน 5 หน่วย โดยในบทความนี้เมื่อค่าสถานะเริ่มนิ่งแล้ว ผลที่ได้คือ 206.88 นั่นเอง

วิทยาลัยเทคนิคชลบุรี จัดท าโดย นายวิรุณ จิตต์บุญ

12. เมื่อผู้ใช้งานได้ค่าความสูงจากระดับน้ำทะเลที่นิ่งแล้ว ให้ผู้ใช้งานทำการนำตัวเซ็นเซอร์ไปวางไว้ในที่ ที่สูงหรือต่ำกว่าจากความสูงระดับเดิมที่วางตัวเซ็นเซอร์ไว้ ซึ่งในบนความนี้นำไปวางไว้บนที่ที่สูงกว่าผลทำให้ค่า ความสูงจากระดับน ้าทะเลที่เซ็นเซอร์วัดได้นั้นเพิ่มขึ้นจากเดิมเล็กน้อยนั่นเอง และส่วนที่มีความเกี่ยวข้องกับ ความสูงจากระดับน ้าทะเลก็คือความกดอากาศที่เปลี่ยนไปเล็กน้อยตามระดับสูงที่เปลี่ยนไปนั่นเอง (ความสูง เพิ่มขึ้น ความกดอากาศจะลดลง)

13. ต่อมาให้ผู้ใช้งานทำเซ็นเซอร์มาวางไว้ที่ตำแหน่งความสูงเดิม ซึ่งจะเห็นได้ว่าค่าความจาก ระดับน้ำทะเลนั้นจะกลับไปเป็นเหมือนเดิม รวมไปถึงความกดอากาศเองก็เช่นกัน (ความสูงลดลง ความกด อากาศจะเพิ่มขึ้น)

#### **สรุปผลการทดลอง**

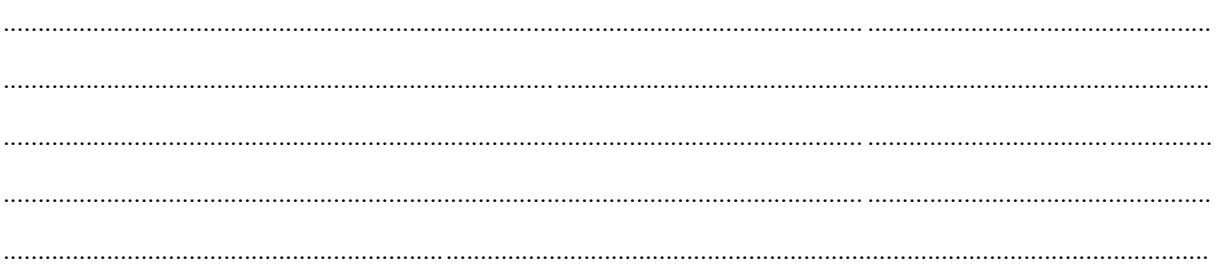